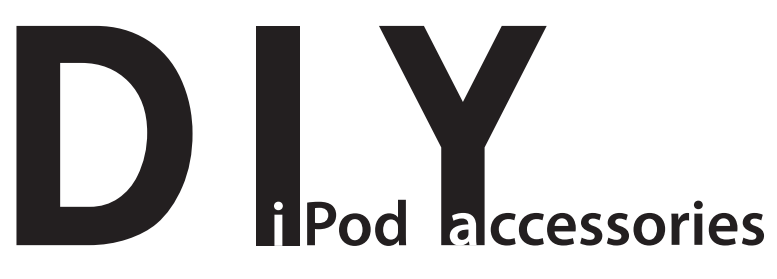

# **1.5V iPod Microphone**

**Works with: 3rd & 4th Generation and the original color iPods Does not work with: 1st, 2nd & 5th Generation, nano, mini or shuffle iPods**

#### **Introduction**

This microphone runs off a single AAA battery and turns your iPod into a convenient recording device. In order to use the mic you will need to install Linux on your iPod. *iPodLinux* turns the iPod into a dual booting machine, allowing you to run either the iPod's original operating system or the Linux OS. *iPodLinux* also enables the iPod's built-in recording hardware, permitting you to record at sample rates from 8 to 96 kHz. The mic provides relatively good response in a very small package, it is particularly suited to voice recordings. Note: all recordings will be in mono.

### **Parts**

3.5 mm audio connector electret microphone insert NPN Transistor: BC547 Capacitors: 10uF, 220nF, 33nF Resistors: 2 x 75K, 4K7, 150ohm, 75ohm Variable Resistor: 1K Simple Switch (SPST) 1 x AAA battery 2 x AAA battery holder

- I fitted my mic into a AAA battery box but it was quite a squeeze; you may be better off using a AA box. If you get a battery holder with a built in switch then you won't need to add your own.

### **Construction**

Wire up the mic components to match the circuit diagram, taking care to orientate the 10uF capacitor, transistor, and mic insert as shown. Wire the switch between the battery and the circuit's  $+1.5V$  supply line.

With a bit of effort and some planning the circuit will fit into the spare battery space in a 2 x AAA battery holder; alternatively use a AA box for extra room.

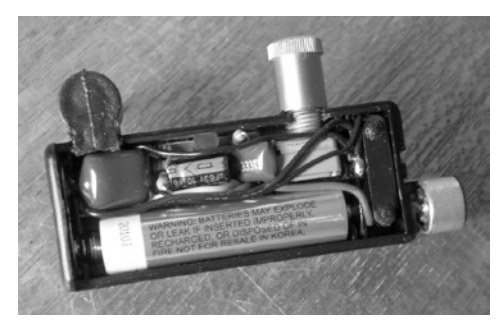

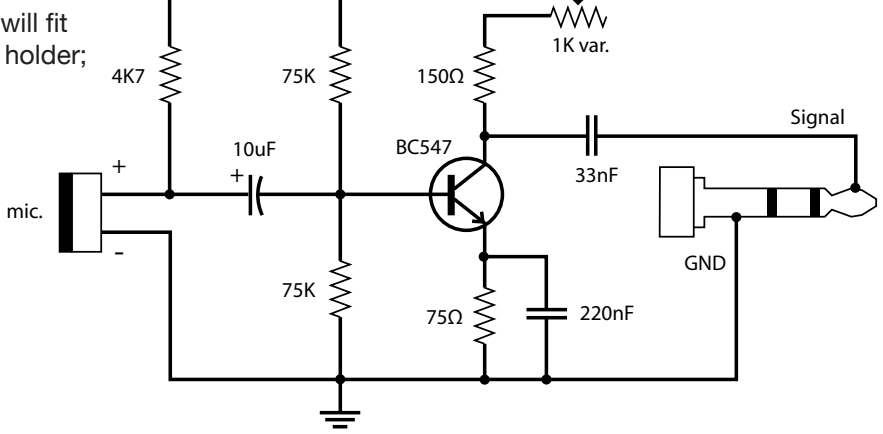

 $+1.5V$ 

Before using the mic you will need to install *iPodLinux* onto your iPod; this is a very simple procedure, it shouldn't affect your iPod's original operation, and it's free! The *iPodLinux* project consists of two main components, the Linux (*uClinux*) kernel and a user interface called *podzilla*. These components are currently packaged in an easy to use installation program. If you're using a Mac you can get the iPodLinux installer here: ipodlinuxinstl.sourceforge.net. if you're running Windows or Linux you should go to this page: www.ipodlinux.org/Installer\_2

Once installed you can boot into Linux by holding down the 'rewind' key while the iPod is starting up.

#### **Use**

Plug the mic into the iPod's headphone socket and boot into *iPodLinux*. Go to the 'Recording' menu, set the desired 'Sample Rate' and start the recording. Recorded files are saved in .wav format to the iPods 'Recordings' folder.

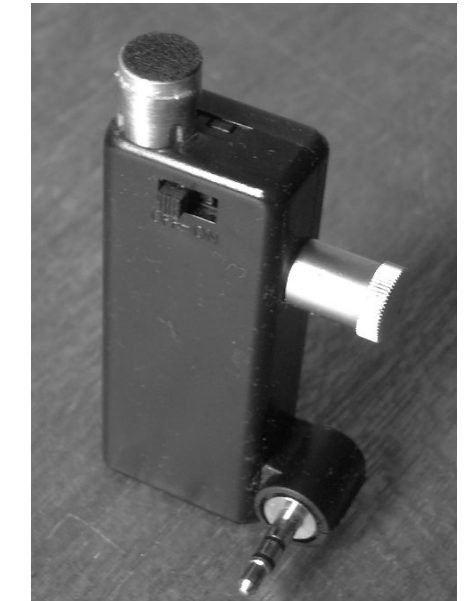

## iDad Social **butreach** Program

### **Warning!**

Scott Mitchell, hereafter referred to as 'the author', is an amateur practitioner in the field being presented with no formal training or professional experience in electrical engineering, iPod service and repair, or any associated disciplines.

The information presented here is the belief of the author and does not represent expert knowledge in a particular field or domain.

This document has not at any time been checked for correctness by a qualified technician or relevant professional.

The procedures described here may contain errors or omissions that if followed could result in damage or injury to persons and/or property.

The author does not warrant the fitness of this information for any purpose either stated or implied in the document.

By choosing to follow the information presented here you agree to assuming all risk and responsibility for any injuries or damage caused to yourself, your property, or any third parties person or property. In addition you agree to release and discharge any and all liability and claims against the author, or any persons or organisations associated with the publication or dissemination of this information for any damages or injury of any kind and agree to indemnify them against any and all such claims arising from or related to your acts or omissions.

This work is licensed under the Creative Commons Attribution-Noncommercial-Share Alike 2.5 Australia License. To view a copy of this license, visit http://creativecommons.org/licenses/by-nc-sa/2.5/ au/ or send a letter to Creative Commons, 543 Howard Street, 5th Floor, San Francisco, California, 94105, USA.